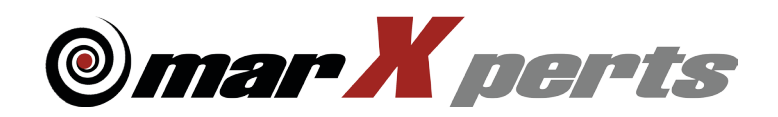

## Software Distribution Guide

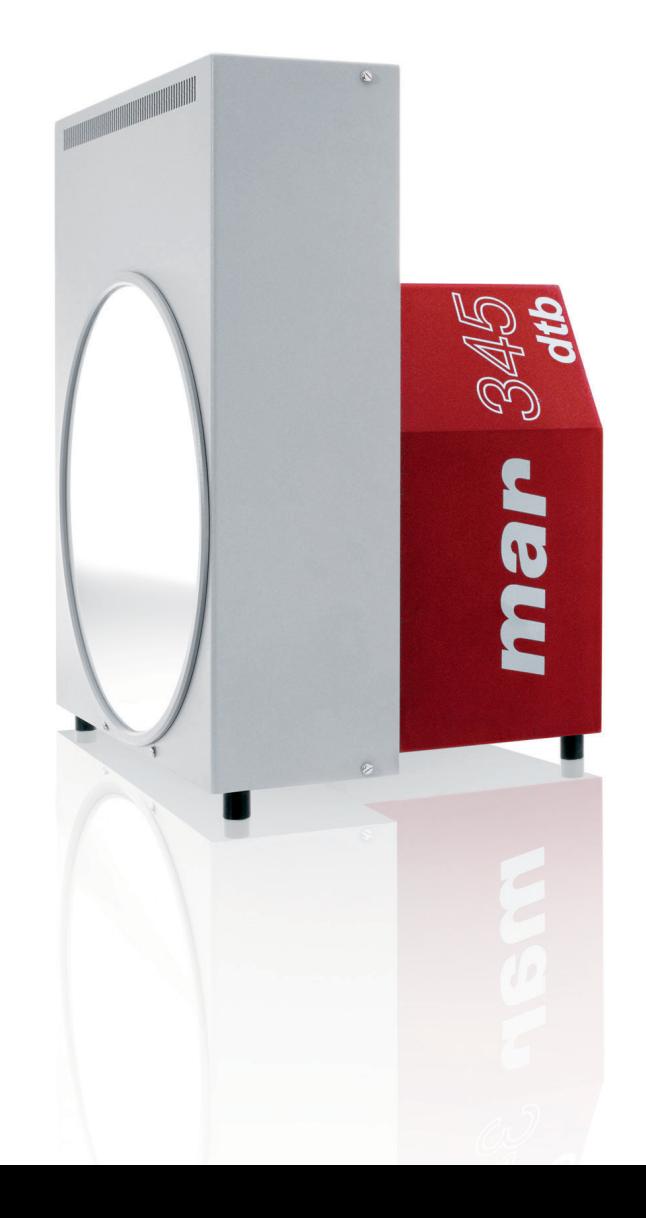

# **The marXperts**

## **Software Distribution Guide**

## **Version 6.0**

## **August 2014**

Written by Dr. Claudio Klein

Copyright 2014 marXperts GmbH

All rights reserved.

## **1. Supported Operating Systems**

The software distribution is available on CD-Rom or DVD. Updates are available via anonymous ftp from:

#### ftp.marxperts.de/pub/345

Due to their size (180 MB), scanner calibration files are not available via FTP. Please contact marXperts for assistance. As by August 2014, most programs comprised in the software distribution run on most flavours of Linux and Mac OS X (Intel versions, 64-bit only). In case of doubt, please consult marXperts.

Most graphical user interfaces rely on X11 and OpenMotif libraries. In particular, on Mac OS X the installation of the Quartz X-server and the "MacPorts" software distribution is required.

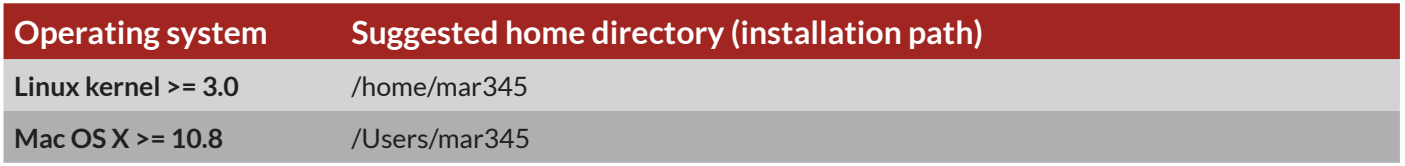

## **2. Environment**

The following logical assignments must be set to run certain programs.

Marresearch recommends to use tcsh as the user's default shell. Proper shell initialization files are available for csh/tcsh, but not for bash and related shells.

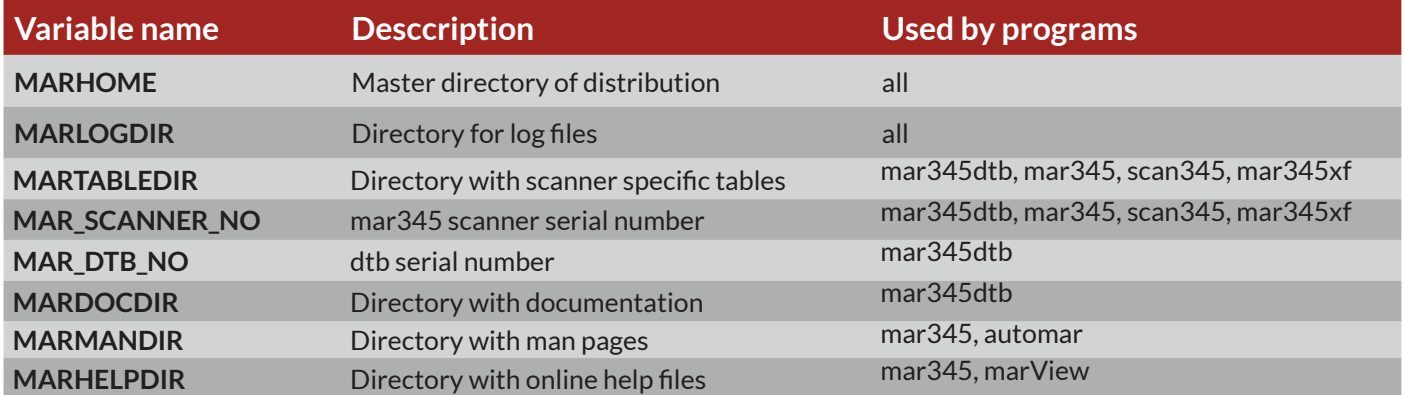

The software distribution directory (\$MARHOME) contains the following subdirectories:

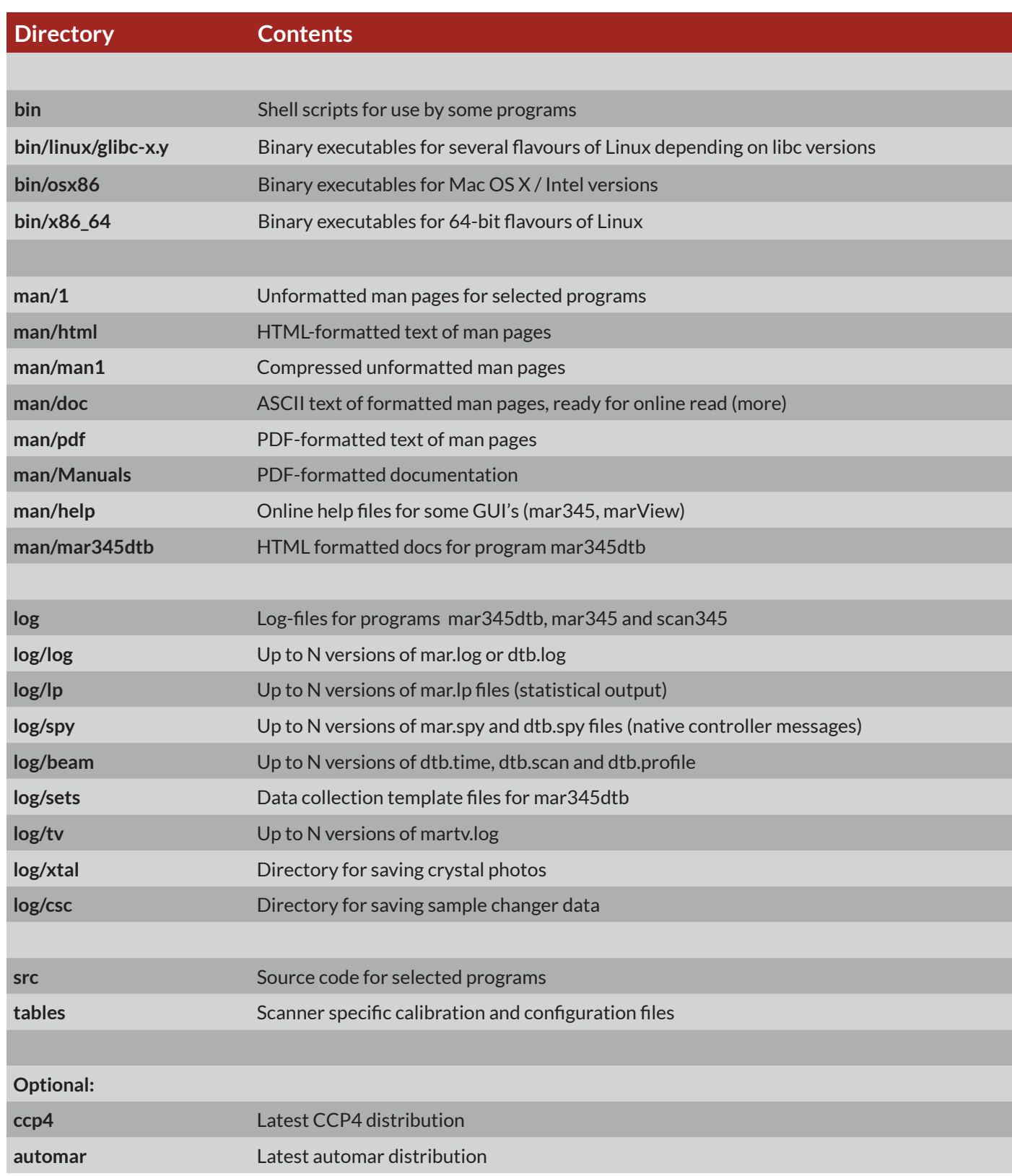

## **4. Description of Programs**

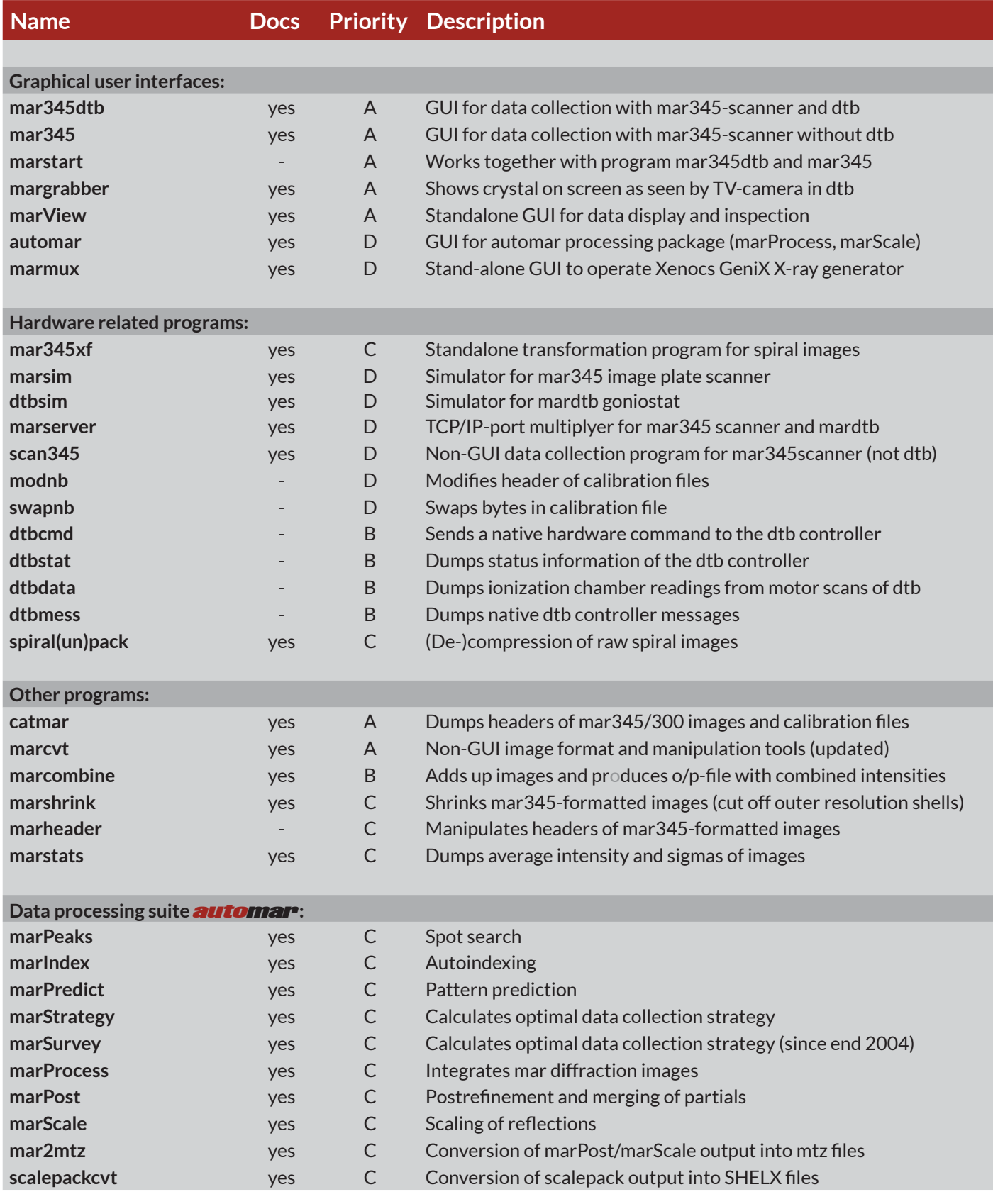

- $B = Helpful, installation recommended$
- Priority codes:  $A = E$ ssential  $C = Not$ essential, may be removed<br>B = Helpful, installation recommended  $D = N$ eeded only in special situations
	-

## **5. Documentation**

The documentation can be found in directory \$MARHOME/man. Several formats are available:

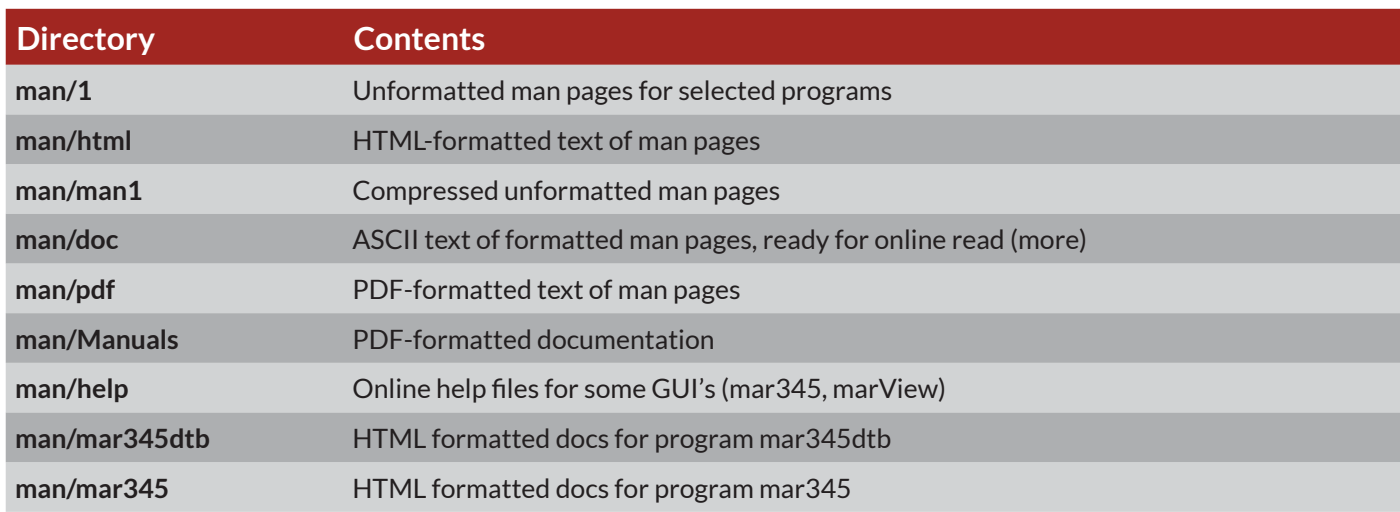

The following man pages are available:

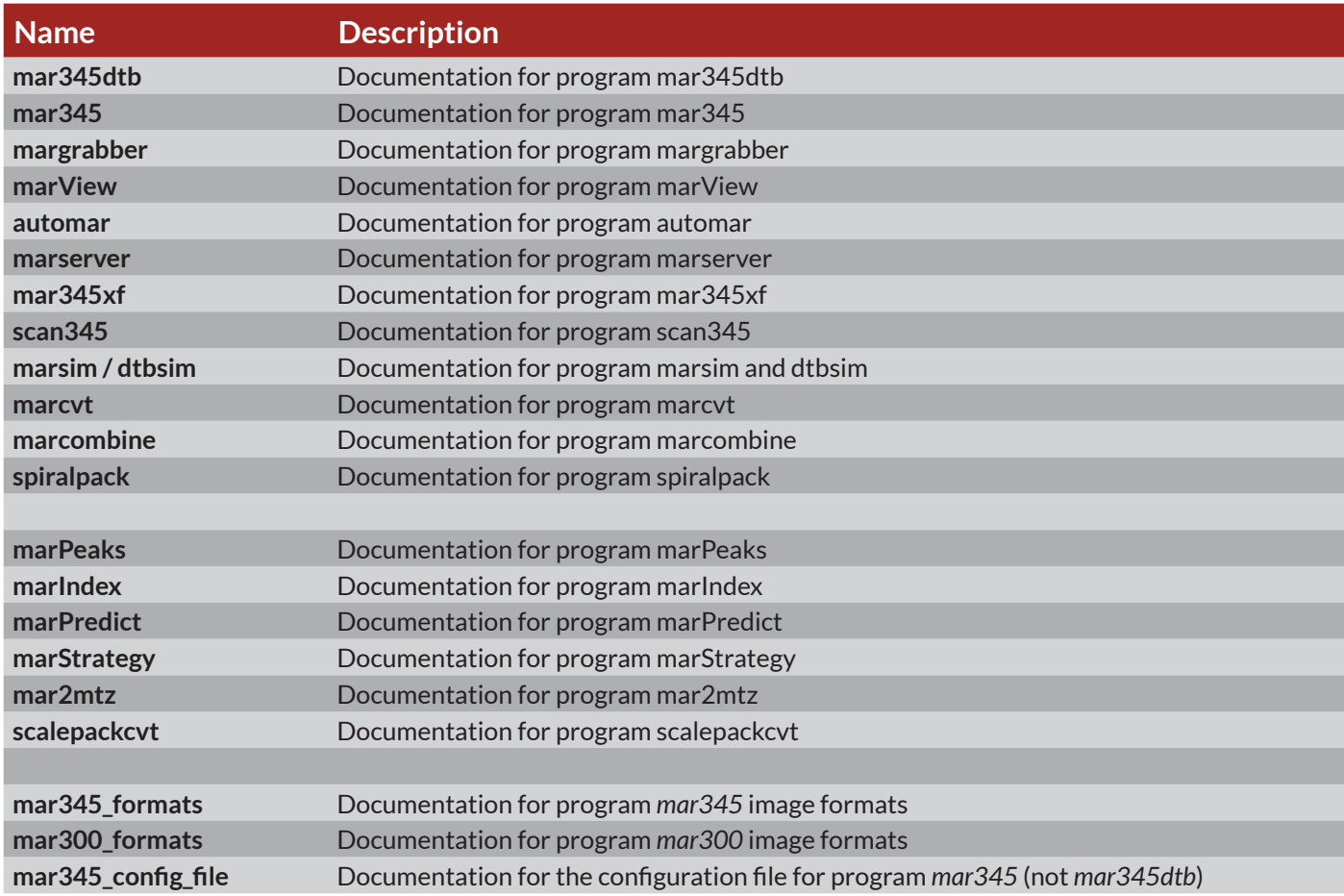

To view the man pages using man, the directory \$MARHOME/man must be in the man page search path. Consult the "man" man page for further details, since this varies from computer to computer. The GUI's provide "Help"-buttons for additional online information.

When run with the "-h" command line option, usage information is provided for most of the mar programs, e.g. type: **marcvt -h**

#### **6.1 Create a new user account "mar345"**

You must be super-user to do this. You can either use a GUI (e.g. *kuser* from the KDE package, *yast1* or *yast2* from the SuSE Linux distribution, or a terminal program like *useradd* or *adduser*.

Suggested home directory: **/home/mar345** Default login shell: **/bin/tcsh** or **/bin/bash** (highly recommended)

#### **6.2 Login as user mar345**

#### **6.3 Copy contents of distribution to home directory**

#### **6.3.1 Tar file**

If the software distribution has been distributed as compressed tar file (e.g. file mar345dtb.dist.tgz), place it into the new user's home directory and unpack its contents. by just typing:

#### **tar xvfz mar345dtb.dist.tgz**

Note, that the tar file may contain or not contain detector specific data in subdirectory "tables".

#### **6.3.2 CD-Rom or DVD**

If the software distribution has been distributed as compressed tar file (e.g. file mar345dtb.dist.tgz), place it into the new user's home directory and unpack its contents. by just typing:

Insert the CD-ROM in the CD-ROM reader. If there is an automounter, the CD-Rom is going to be mounted automatically (on RedHat usually as /mnt/cdrom, on SuSE Linux usually as /media/cdrom). Otherwise, on many systems, users are allowed to mount CD-Roms by just typing:

**mount /mnt**

where **/PATH** can be **/mnt, /mnt/cdrom, /mnt/dvd, /media/dvd** or **/media/cdrom**. If this doesn't work, the super-user has to do something like:

**mount -t iso9660 -r /dev/cdrom /mnt (Linux)**

When successful, the contents of the CD-ROM should be copied into the login directory of the account mar345.To do so, as user "mar345" type:

#### **/PATH/mar\_install**

The installation script chooses reasonable defaults that may be accepted or modified. It is important that the contents of the CD-Rom are really copied to the login directory of the new user since the distribution contains customized startup files (.cshrc, etc.) that should reside in the login directory.

## **7. Setting Up the Ethernet Connection**

Program *mar345dtb* communicates with the *dtb* and the *mar345*-scanner through an Ethernet interface. To use program *mar345dtb*, the network must be configured to meet the requirements of the controllers. The *mar345*-scanner has the fixed IP-address 192.0.2.1 and the *dtb* is set to address 192.0.2.3. The host computer Ethernet interface must be set to address 192.0.2.2. Network 192.0.2.x belongs to a pool of addresses that is not assigned to official networks so there should not be any conflict with the outside world.

### **7.1 Configure a Dedicated Ethernet Card With IP-address 192.0.2.2**

To configure an Ethernet card it is most convenient to use the graphical administration tools. On Linux, most system configuration parameters will be taken from files in directory /etc/sysconfig which may be edited by hand, but you really need to know what you are doing. It is safer to use graphical administration tools (e.g. *yast2* on SuSE*)* to do the configuration.

When using 2 Ethernet cards, the primary Ethernet card (eth0 on Linux, en0 on Mac) is normally configured as member of your local network and the second Ethernet card (eth1 or en1) should be used to work with the *mar345* and *dtb*. In any case, the following parameters need to be assigned to the network card connecting to the *mar345*–detector and *dtb*:

**IP-address: 192.0.2.2 Netmask: 255.255.255.0**

#### **7.2 Add Entries to File /etc/hosts**

Edit file **/etc/hosts** and add the following lines to the end of the file:

**192.0.2.1 mar345 scanner 192.0.2.3 dtb mardtb**

If you can't find an entry for IP-address 192.0.2.2, also add:

**192.0.2.2 eth1**

#### **7.3 Confirm Settings**

Configuring the network card normally requires a reboot of the computer. Afterwards, you should be able to access other hosts (e.g. mar345) on network 192.0.2. To check network card eth1 (on Mac: en1), type:

#### **ifconfig eth1**

On Linux, this command should come back with something like:

**eth1 Link encap:10Mbps Ethernet HWaddr 00:80:C6:FF:EF:08 inet addr:192.0.2.2 Bcast:192.0.2.255 Mask:255.255.255.0 UP BROADCAST RUNNING MULTICAST MTU:1500 Metric:1 RX packets:0 errors:0 dropped:0 overruns:0 TX packets:0 errors:0 dropped:0 overruns:0 Interrupt:12 Base address:0x320** 

The correct routing table can be checked using command:

#### **netstat –r**

On Linux, it should say something similar to:

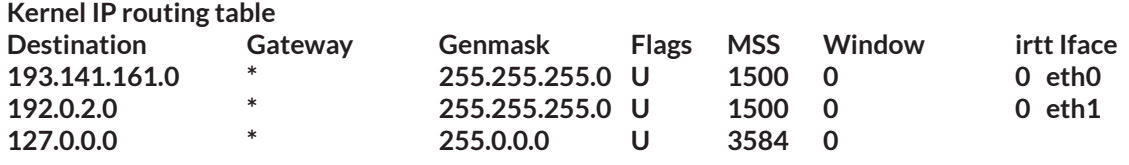

Connect the *mar345*-scanner and/or *dtb* to the Ethernet card and power them up. To check availability on the network, type:

 **ping 192.0.2.1** (check availability of mar345 detector) **ping 192.0.2.3** (check availability of dtb)

If the scanner is accessible, ping comes back with:

#### **PING mar345 (192.0.2.1): 56 data bytes 64 bytes from 192.0.2.1: icmp\_seq=0 ttl=255 time=1 ms**

If ping comes back with:

**ping: mar345: Unknown host**

or

or

or

 **ping: dtb: Unknown host**

then, mar345 and/or dtb has not been inserted into file /etc/hosts (see above). If ping hangs with:

**PING mar345 (192.0.2.1): 56 data bytes**

**PING dtb (192.0.2.3): 56 data bytes**

then the reason might be:

- a) the network interface has not been configured correctly
- b) the scanner or *dtb* are not turned or are not yet ready to listen
- c) there is a problem with the Ethernet cable
- d) there is a problem with the hub (check power cable!)
- e) a regular RJ-45 cable has been plugged into the **Uplink** port of the hub
- f) a cross-over cable has been plugged into any but the **Uplink** port of the hub

g) there is a problem with the scanner or *dtb* itself

#### **7.4 How to connect RJ-45 cables to the hub**

A hub allows two or more computers to talk to each other. There are two types of twisted pair Ethernet cables with RJ-45 connectors: regular ones and cross-over cables. Crossed cables must be used to directly connect two computers to each other without a hub in between. I.e. you can use a crossed cable to connect the Ethernet card of your computer and the *mar345*-detector with no hub in between. If there is hub, please note, that most hubs feature 4 or more regular ports and one "Uplink" port. You can connect regular cables to the regular hub ports (i.e. *mar345*-detector, *dtb* and computer). Alternatively, you may use a crossed cable to connect the computer or *mar345* or *dtb* to the "Uplink" port of the hub. All other combinations are not going to work.

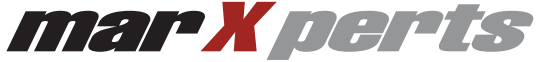

marXperts GmbH Werkstr. 3 D-22844 Norderstedt Germany

Phone: +49 40 529 884- 0 Fax: +49 40 529 884-20 info@marxperts.com www.marxperts.com